Tandy 1000 EX

i

31/2" 720K External Disk DriveInstallation Guide

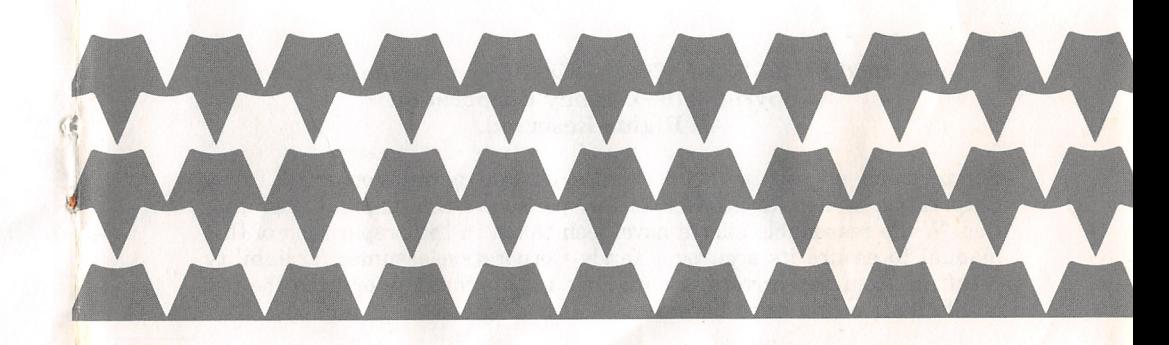

RADIO SHACKA Division of Tandy Corporation Fort Worth, Texas 76102

TANDY®

### The FCC Wants You to Know

This equipment generates and uses radio frequency energy. If not installed and used properly, that is in strict accordance with the manufacturer's instructions, it may cause interference to radio and television reception.

It has been type tested and found to comply with the limits for a Class B computing device in accordance with the specifications in Subpart J of Part 15 of FCC Rules, which are designed to provide reasonable protection against such interference in a residential installation. However, there is no guarantee that interference will not occur in a particular installation.

If this equipment does cause interference to radio or television reception, which can be determined by turning the equipment off and on, the user is encouraged to try to correct the interference by one or more of the following measures:

- Reorient the receiving antenna
- Relocate the computer with respect to the receiver
- Move the computer away from the receiver
- Plug the computer into a different outlet so that computer and receiver are on different branch circuits.

### Warning

This equipment has been certified to comply with the limits for a Class B computing device, pursuant to Subpart J of Part 15 of FCC Rules. Only peripherals (computer input/output devices, terminals, printers, etc.) certified to comply with the Class B limits may be attached to this computer. Operation with non-certified peripherals is likely to result in interference to radio and TV reception. 5/86

#### Tandy 1000 EX 3<sup>1/2"</sup> 720K External Disk Drive Installation Guide: Copyright 1986, Tandy Corporation All Rights Reserved.

Reproduction or use, without express written permission from Tandy Corporation and/or its licensor, of any portion of this manual is prohib ited. While reasonable efforts have been taken in the preparation of this manual to assure its accuracy, Tandy Corporation assumes no liability resulting from any errrors or omissions in this manual, or from the use of information contained herein.

#### 10 987654321

Tandy is a registered trademark of Tandy Corporation.

MS-DOS is a registered trademark of Microsoft Corporation.

TERMS AND CONDITIONS OF SALE AND LICENSE OF TANDY COMPUTER EQUIPMENT AND<br>SOFTWARE PURCHASED FROM RADIO SHACK COMPANY-OWNED COMPUTER CENTERS. RETAIL<br>STORES AND RADIO SHACK FRANCHISEES OR DEALERS AT THEIR AUTHORIZED LOCATION

#### LIMITED WARRANTY

- 
- CUSTOMER OBLIGATIONS<br>A. CUSTOMER assumes full responsibility that this computer hardware purchased (the "Equipment"), and any A. CUSTOMER assumes full responsibility that this computer hardware purchased (the "Equipment"), and any copies of software included with the Equipment or licensed separately (the "Software") meets the specifications,<br>capa
- B. CUSTOMER assumes full responsibility for the condition and effectiveness of the operating environment in which the Equipment and Software are to function, and for its installation.
- II. LIMITEO WARRANTIES ANO CONDITIONS OF SALE
	- A. For a period of ninety (90) calendar days from the date of the Radio Shack sales document received upon purchase of the Equipment. RADIO SHACK warrants to the original CUSTOMER that the Equipment and the medium upon which the Software is stored is free from manufacturing defects. This warranty Is only applicable to purchases of Tandy Equipment by the original customer from Radio Shack company-owned computer centers, retail stores, and Radio Shack franchisees and dealers at their authorized locations. The warranty void if the Equipment or Software has been subjected to improper or abnormal use. If a manufacturing defect is discovered during the stated warranty period, the defective Equipment must be returned to a Radio Shack Computer Center, a Radio Shack retail store, a participating Radio Shack franchisee or a participating Radio Shack dealer for repair, along with a copy of the sales document or lease agreement. The original CUSTOMER'S sole and<br>exclusive remedy in the event of a defect is limited to the correction of the defect by repair, replacement, o replace or repair expendable items.
	- B. RADIO SHACK makes no warranty as to the design, capability, capacity, or suitability for use of the Software,<br>except as provided in this paragraph. Software is licensed on an "AS IS" basis, without warranty. The origina Software. The defective Software shall be returned to a Radio Shack Computer Center, a Radio Shack retail store, a participating Radio Shack franchisee or Radio Shack dealer along with the sales document.
	-
	- C. Except as provided herein no employee, agent, franchisee, dealer or other person is authorized to give any<br>D. Except as Priovided Herein, Radio Shack Makes no express warranties, and any implied<br>D. Except as Provided He
- E. Some states do not allow limitations on how long an implied warranty lasts, so the above limitation(s) may not apply to CUSTOMER.

III. LIMITATION OF LIABILITY

A EXCEPT AS PHOVIDED HEREIN, HAUND SHACK SHALL HAVE NO LIABILITY (HRESPONSIBILITY IN COSTOMER<br>ALEGED TO BE CAUSED DIRECTLY OR INDIFECTLY BY "EQUIPMENT" OR "SOFTWARE" SOLD, LEASED,<br>ALLEGED TO BE CAUSED DIRECTLY OR INDIFECTL

- B. RADIO SHACK shall not be liable for any damages caused by delay in delivering or furnishing Equipment and/or Software.
- C. No action arising out of any claimed breach of this Warranty or transactions under this Warranty may be brought<br>more than two (2) years after the cause of action has accrued or more than four (4) years after the date of
- 
- 

û.

- limitation(s) or exclusion(s) may not apply to CUSTOMER. IV. SOFTWARE LICENSE RADIO SHACK grants to CUSTOMER a non-exclusive, paid-up license to use the TANDY Software on one computer. subject to the following provisions: A. Except as otherwise provided in this Software License, applicable copyright laws shall apply to the Software. B. Title to the medium on which the Software is recorded (cassette and/or diskette) or stored (ROM) is transferred to
	-
- CUSTOMER, but not title to the Software.
- C. CUSTOMER may use Software on a multiuser or network system only if either, the Software is expressly labeled to be for use on a multiuser or network system, or one copy of this software is purchased for each node or terminal on which Software is to be used simultaneously.
- D. CUSTOMER shall not use. make, manufacture, or reproduce copies of Software except for use on one computer and as is specifically provided in this Software License. Customer is expressly prohibited from disassembling the
- Software. E. CUSTOMER is permitted to make additional copies of the Software only for backup or archival purposes or if
- additional copies are required in the operation of one computer with the Software, but only to the extent the<br>Software allows a backup copy to be made. However, for TRSDOS Software, CUSTOMER is permitted to make a<br>limited
- 

V. APPLICABILITY OF WARRANTY

- A. The terms and conditions of this Warranty are applicable as between RADIO SHACK and CUSTOMER to either a<br>sale of the Equipment and/or Software License to CUSTOMER or to a transaction whereby Radio Shack sells or<br>conveys
- B. The limitations of liability and Warranty provisions herein shall inure to the benefit of RADIO SHACK, the author, owner and or licensor of the Software and any manufacturer of the Equipment sold by Radio Shack.

VI. STATE LAW RIGHTS

The warranties granted herein give the original CUSTOMER specific legal rights, and the original CUSTOMER may<br>have other rights which vary from state to state.

# Installation

Adding Tandy's 720K External Disk Drive to your computer as a secondary disk drive significantly increases the amount of diskstorage. This  $3\frac{1}{2}$ " floppy disk drive supports all standard MS- $DOS^{\phi}$  version 2.11.24 and ROM BIOS commands and uses the 3.5-inch, 80-track microfloppy diskettes.

- • 720K bytes formatted storage, IM byte unformatted
- $\bullet$  Uses  $3\frac{1}{2}$ , double-sided, double-density diskettes •
- •Connects to computer via a cable
- •Front loading, horizontally-mounted

The external disk drive connects directly to your computer bythe cable from the drive's rear panel.

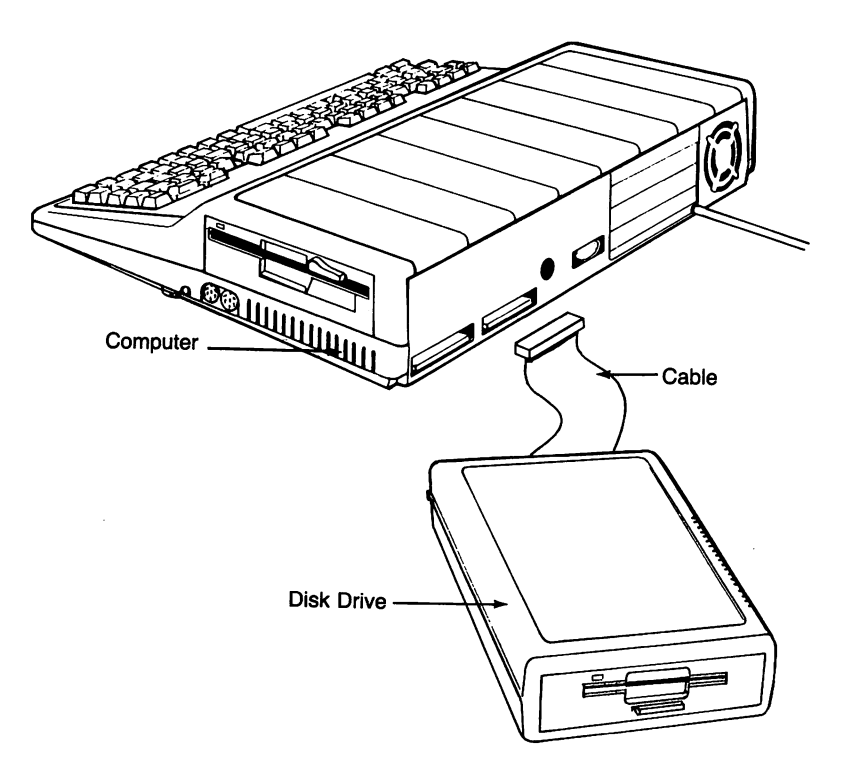

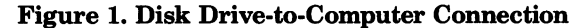

### SERVICE POLICY

Radio Shack's nationwide network of service facilities provides quick, convenient, and reliable repair services for all of its computer products, in most instances. Warranty service will be performed in accordance with Radio Shack's Limited Warranty. Non-warranty service will be provided atreasonable parts and labor costs.

6/86

 $\frac{1}{2}$ 

f.

# Connecting the Disk Drive

Caution should be exercised when using the disk drive in low humidity environments to prevent damage to electronic parts by static electricity being discharged through them. Before proceed ing further, discharge any static electricity build-up by touching a grounded metal object.

- 1. Turn off power to all equipment. Disconnect the power cord from the electrical outlet. If the computer is on, you could damage the central processing unit, as well as your external disk drive.
- 2. Connect the external disk drive's cable to the EXTERNAL DRIVE connector on the rear panel of the computer and to the disk drive.

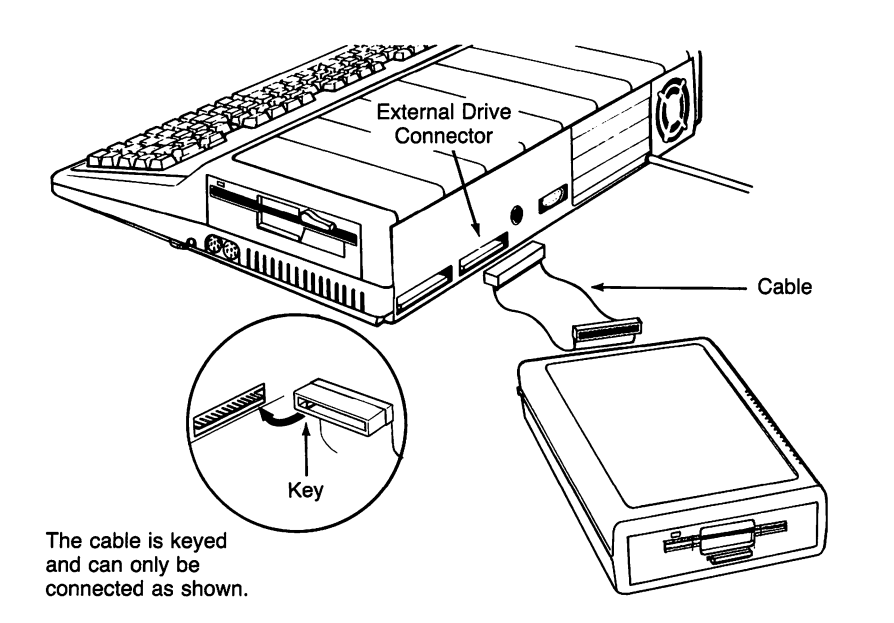

#### Figure 2. Connecting the Disk Drive

Your new external disk drive is now ready for operation with your computer.

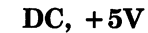

 $\frac{1}{2}$ 

è.

 $\overline{\mathbf{1}}$ 

Voltage tolerance

Allowable ripple voltage

Operating current consumption

Waiting current consumption

Power consumption

#### **Operating** temperature

**Humidity Operating** environment Storage

Dimensions

Weight

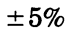

Less than lOOmVp-p (including noise)

 $170mA$ , typical average Less than 200mA, max. avg.

Peak: Less than 240mA

4mA, typical Less than 6.8mA, maximum

 $2.11W$ , typical operating 22mW, typical waiting

55°F to 85°F (12.8°C to 29.4°C)

90% relative humidity (noncondensing) 90% (non-condensing)

2.55"H X 6.54"W x 11.2'D (64.8mm) x (166mm) x (285mm)

3.7 lbs. (1.68 kg.)

# Specifications

# Performance

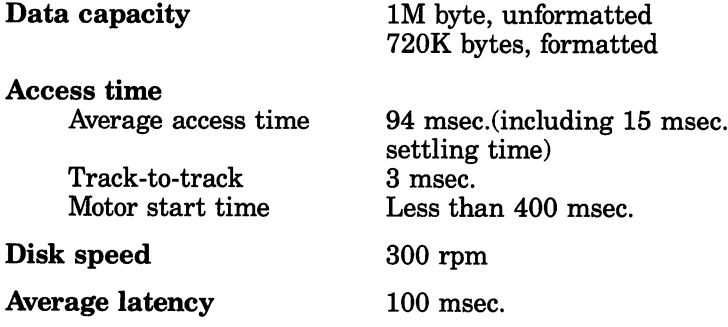

# Physical/environmental

 Interface cable 30-pin, card edge (keyed)Power requirement DC,  $+12V$ Voltage tolerance Read/write operation: Less than  $±10%$ Others: Less than  $\pm 10\%$ Allowable rippledvoltageOperating currentconsumptionWaiting current consumption (spindlemotor off)Less than 200mVp-p (includingnoise)105mA, typical average (using adisk of typical running torque) Less than 180mA, max. avg. (using a disk of maximum running torque)Peak: Less than 230mA (400msec., maximum at spindlemotor start)

0.2mA, typical0.5mA, maximum ť.

# Inserting the Diskette

 Storing your files on diskettes gives you unlimited data file storage space. The disk drive uses a  $3\frac{1}{2}$ , soft-sectored, double-sided, double-density, 80-track microfloppy diskette (Radio Shack Cat.No. 26-417 or 26-418).

1. Follow the instructions in your computer operation manualfor powering up the system.

Cover the write-protect notch (square hole in the upper right corner) on the diskette when you want to save or change information on the diskette. Otherwise, the disk drive cannot write (change information) on the diskette. Move the small tab (normally red or black) down to writeenable the diskette or move it up to write-protect.

2. Insert the diskette with the label side up into the diskdrive insertion window.

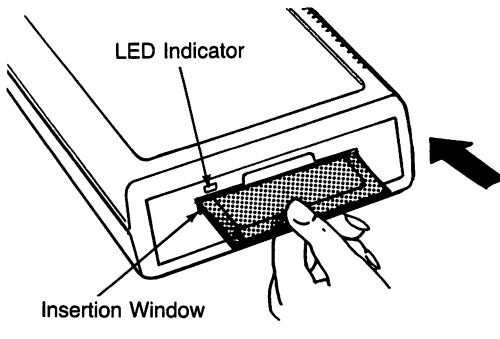

Figure 3. Inserting the Diskette

The LED indicator will light while the drive is in use. Push in the eject button below the insertion window to remove thediskette.

Before turning off power to the system, be sure to remove the diskette. Leaving it in the drive may result in loss of the contents of the diskette.

For instructions on using data diskettes, making backups and**formatting a diskette**, refer to the first part of A Practical Guide to the Tandy 1000 EX.

### Accessing Information

Information can be accessed from your secondary disk drive and copied to the  $5\frac{1}{4}$ " internal drive of the computer.

To access the secondary drive, give the drive reference in the command or pathname. For example, you might type:

dir b: or

#### b:\program

A special function key is used to boot a diskette in the second ary drive which is designated as Drive B. Press  $\lceil$  f3 during bootup after you hear the beep to swap drives and change the secondary drive's reference to Drive A.

For details on using software with your disk drive, refer to the first part of A Practical Guide to the Tandy 1000 EX.

# Care and Maintenance

Your disk drive is designed to be free from periodic maintenance when it is operated within normal operation duty.

- Five-year design component life
- MTBF (mean-time-between-failure) equals 10,000 hours or more with power on for typical usage

It is recommended that you clean the magnetic head with a cleaning disk to maintain reliability of the data.

If some of the parts in the disk drive are operated at a specially heavy-duty condition, or if it is operated over 5 years, it is recommended that you have the unit serviced by a qualified Radio Shack technician.

Do not apply excessive impact or drop the disk drive on the desk.

### When Something Goes Wrong —

Soft (read, write, seek and interchange) errors are often mis taken for errors caused by problems or misadjustments of the disk drive. Be sure to check the following before returning the disk drive to a Radio Shack service facility for repair:

1. Proper operational or programming procedure is followed.

- 2. Diskette is not damaged.
- 3. Disk drive or diskette is not exposed to dust in the air, random electric interference or other external cause.

If you do not find a damaged part on visual inspection, check whether the error is repeated on the current diskette or whether the same error results with another diskette.